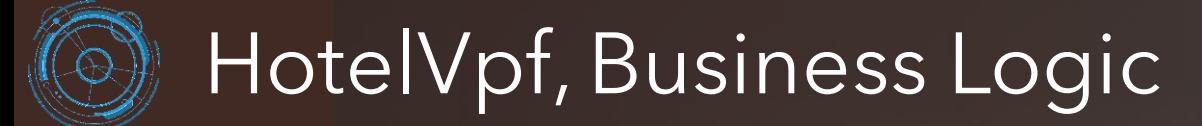

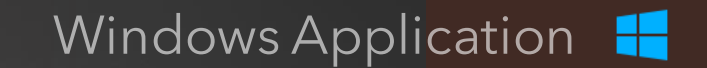

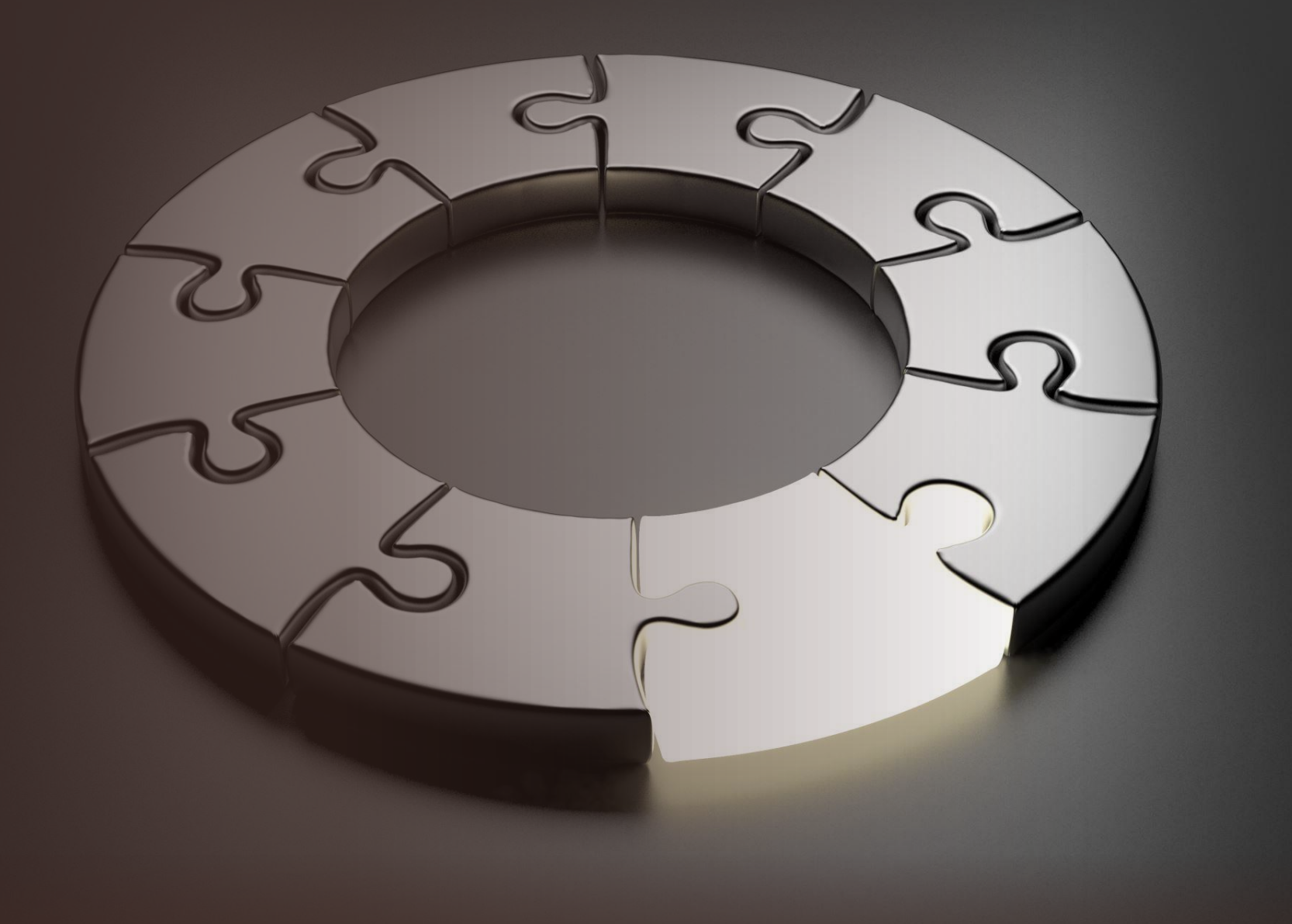

Windows Application **II** 

- The Manager create, upload and save hotel data to the Data Base using the Back-Office application.
- The Back-Office app. (the manager app.) display and processes all data basically for **hotel room pricing strategies**, Data Analytics, Visualization & Reporting.

Each application can be installed on different computers and locations, the communication being done through the Data Base over the Internet.

# Manager Back-Office

# Data Base COMPUTER 3 **SERVER**

- The Receptionist create, upload and save data to the Data Base using Front-Desk application.
- The Front-Desk app. (the receptionist app.) display and process all data basically to **book hotel rooms**, Data Analytics, Visualization & Reporting.

The communication between the two applications is done indirectly through the database.

#### Data transmission via Internet

Windows Application **Mindows Applications** Use only one and Mindows Application the same database.

#### Receptionist Front-Desk COMPUTER 1 COMPUTER 2

#### Windows Application 1

#### Manager Back-Office

- 1. Software Activation 2. Login
- ➢ Module 1: PROPERTY
- ➢ Module 2: ROOM PRICING
- ➢ Module 3: AUTHORIZATION
- ➢ Module 4: OPERATIONS
- ➢ Module 5: REPORTS

#### Receptionist Front-Desk

1. Login

- ➢ Module 1: ROOMS MANAGEMENT
- ➢ Module 3: BOOKINGS & RESERVATIONS
- ➢ Module 4: REPORTS

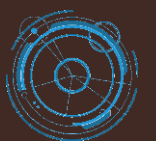

Windows Application 1

#### Manager Back-Office

#### ➢ Module 1: PROPERTY

- 1. Property
- 2. Property Details
- 3. Property GUI
- 4. Buildings
- 5. Floors
- 6. Room Type
- 7. Rooms
- 8. Room Status
- 9. Room Amenities

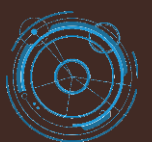

Windows Application 1

#### Manager Back-Office

#### ➢ Module 2: ROOM PRICING

- 1. Room Rate
- 2. Revenue Management
- 3. Hotel Tax
- 4. Discount
- 5. Deposit
- 6. Payment Type

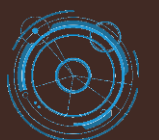

Windows Application 1

#### Manager Back-Office

#### ➢ Module 3: AUTHORIZATION

- 1. Receptionists
- 2. Receptionist Status

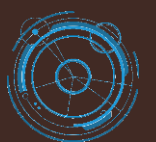

Windows Application 1

#### Manager Back-Office

#### ➢ Module 4: OPERATIONS

- 1. Housekeeping Rooms
- 2. Maintenance Rooms
- 3. Guest Search

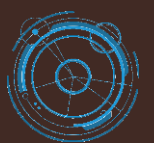

Windows Application 1

#### Manager Back-Office

➢ Module 5: REPORTS

- 1. Check In /Out Reports
- 2. Payments Report
- 3. Guests Reports
- 4. Revenue Report

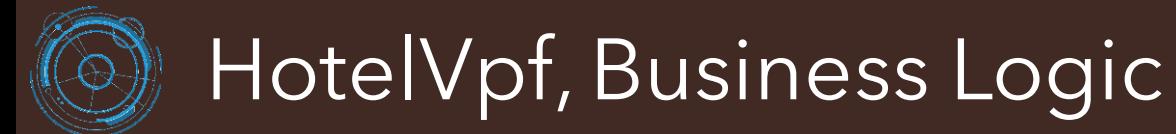

Windows Application 1

#### Receptionist Front-Desk

#### ➢ Module 1: ROOMS MANAGEMENT

- 1. Property Rooms
- 2. Booking Form (A)
- 3. Booking Form (B)
- 4. Reservation Form
- 5. Extra Charges
- 6. Payments
- 7. Refunds
- 8. View/Cancel Payment
- 9. View/Cancel Reservations
- 10. Available Rooms
- 11. Booked Rooms
- 12. Check-In Today Rooms
- 13. Check-Out Today Rooms
- 14. Housekeeping Rooms

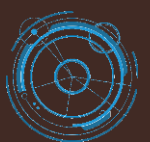

Windows Application 1

#### Receptionist Front-Desk

#### ➢ Module 2: BOOKINGS & RESERVATIONS

- 1. Bookings
- 2. Reservations
- 3. Calendar

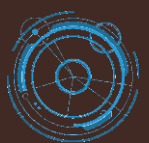

Windows Application 1

### Receptionist Front-Desk

#### ➢ Module 3: REPORTS

- 1. Check-Ins Report
- 2. Check-Outs Report
- 3. Reservations Report
- 4. Cancel Reservations Report
- 5. Guests Report
- 6. Extra Charges Report
- 7. Payments Report
- 8. Refunds Report